# **Networking with Router and Switch**

 **98004006 98004100 98004102**

- 1. Network Terminology & Background
- 2. Topology with Routers & Switches
- 3. Network Connection & Configuration

- (1) Frame-Relay
- (2) ISDN
- (3) Routing Protocols

### (1) Frame-Relay

#### DLCI

-

-

-

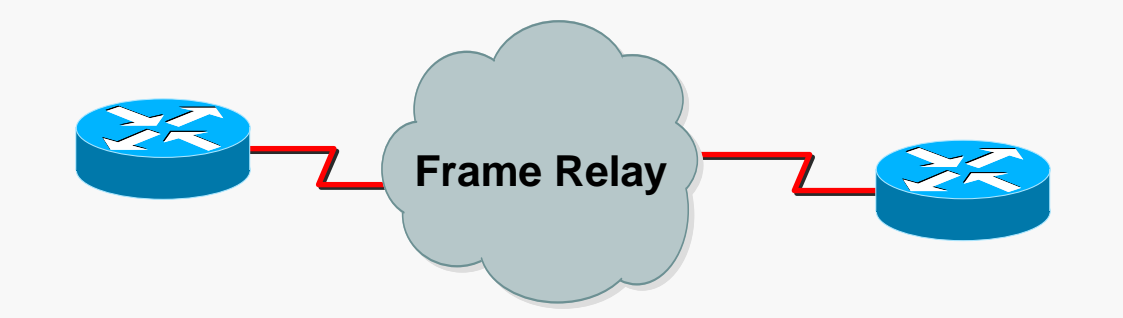

### (2) ISDN

-

-

-**ISDN**  $\sim$  2

음성, 데이터, 동화상

BRI(144~192Kbps), PRI(1.544~2.048Mbps)

(2) ISDN

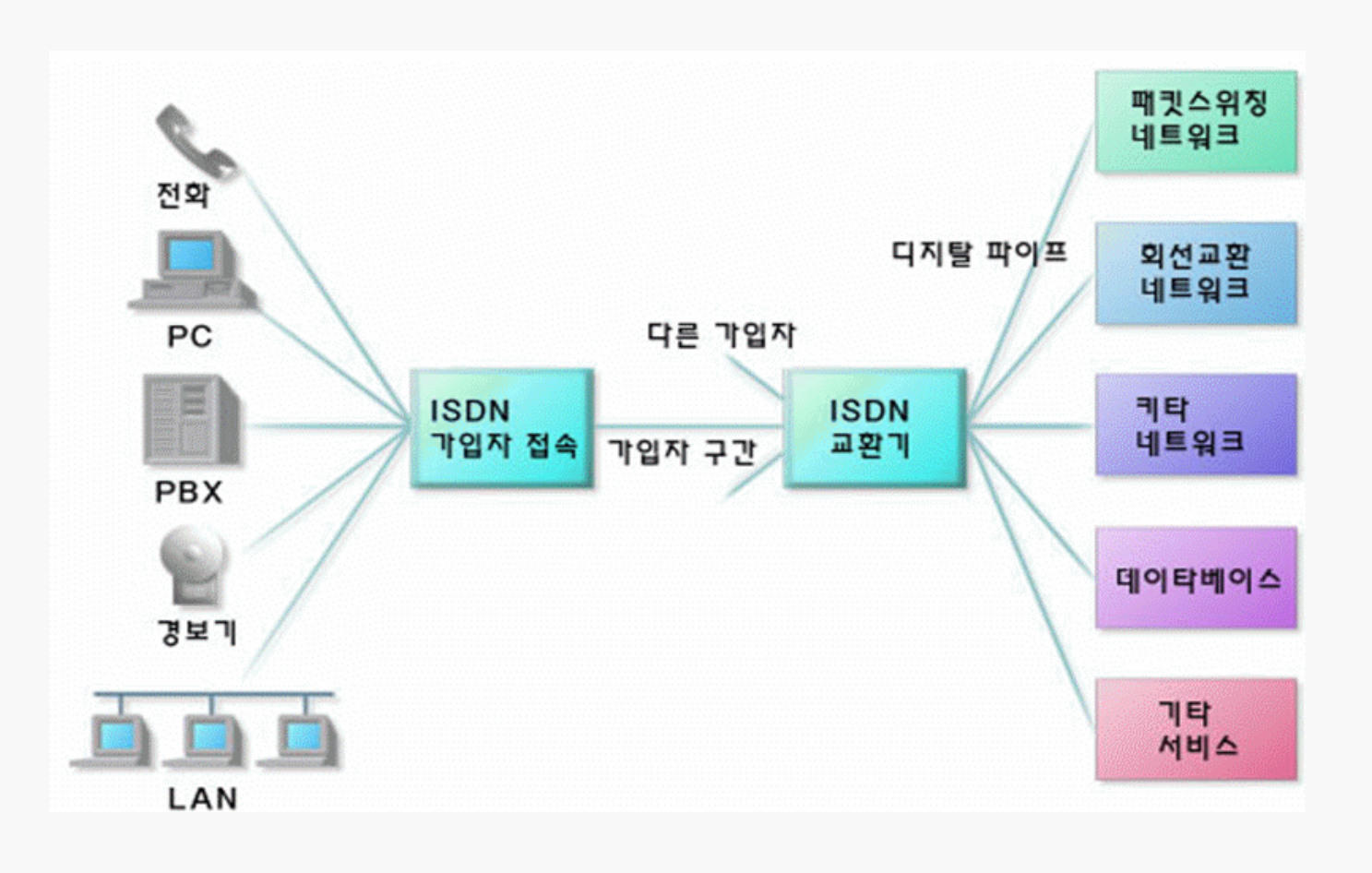

### (3) Routing Protocols

- -OSPF (Open Shortest Path First)
- -- **RIP** (Routing Information Protocol)
- -- EIGRP (Enhanced Interior Gateway Routing Protocol)
- -- **ODR** (On Demand Routing)
- -- BGP (Border Gateway Protocol)
- -IPv6

### (3) Routing Protocols

-OSPF Background

**Area** 

-

-

interface

Area

#### Topology Database

- Area

LSA(Link State Advertisement)

-Area

### (3) Routing Protocols

-OSPF Background

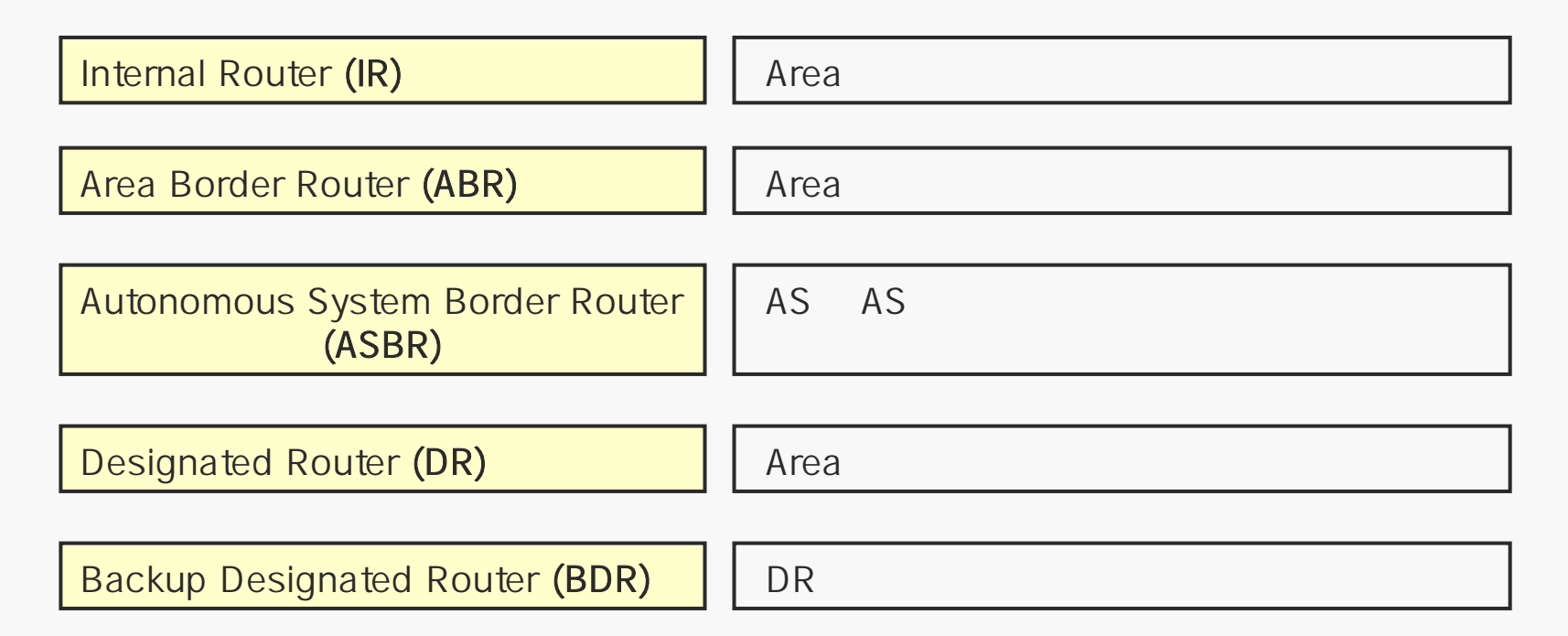

### (3) Routing Protocols

-OSPF Background

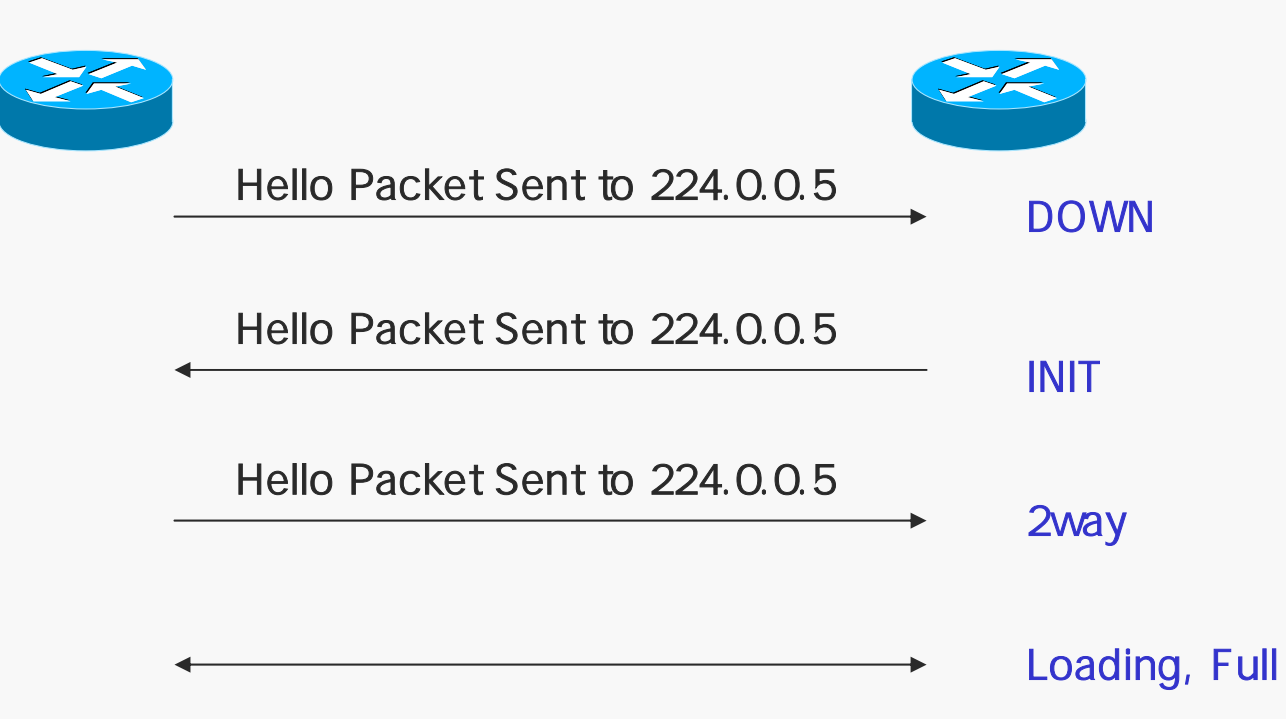

- (1) Frame-Relay Router WAN
- (2) Catalyst Switch Router LAN
- (3) Routing Protocols Networking
	-

- (4) ISDN ISDN
- $(5)$  IPv4 IPv6

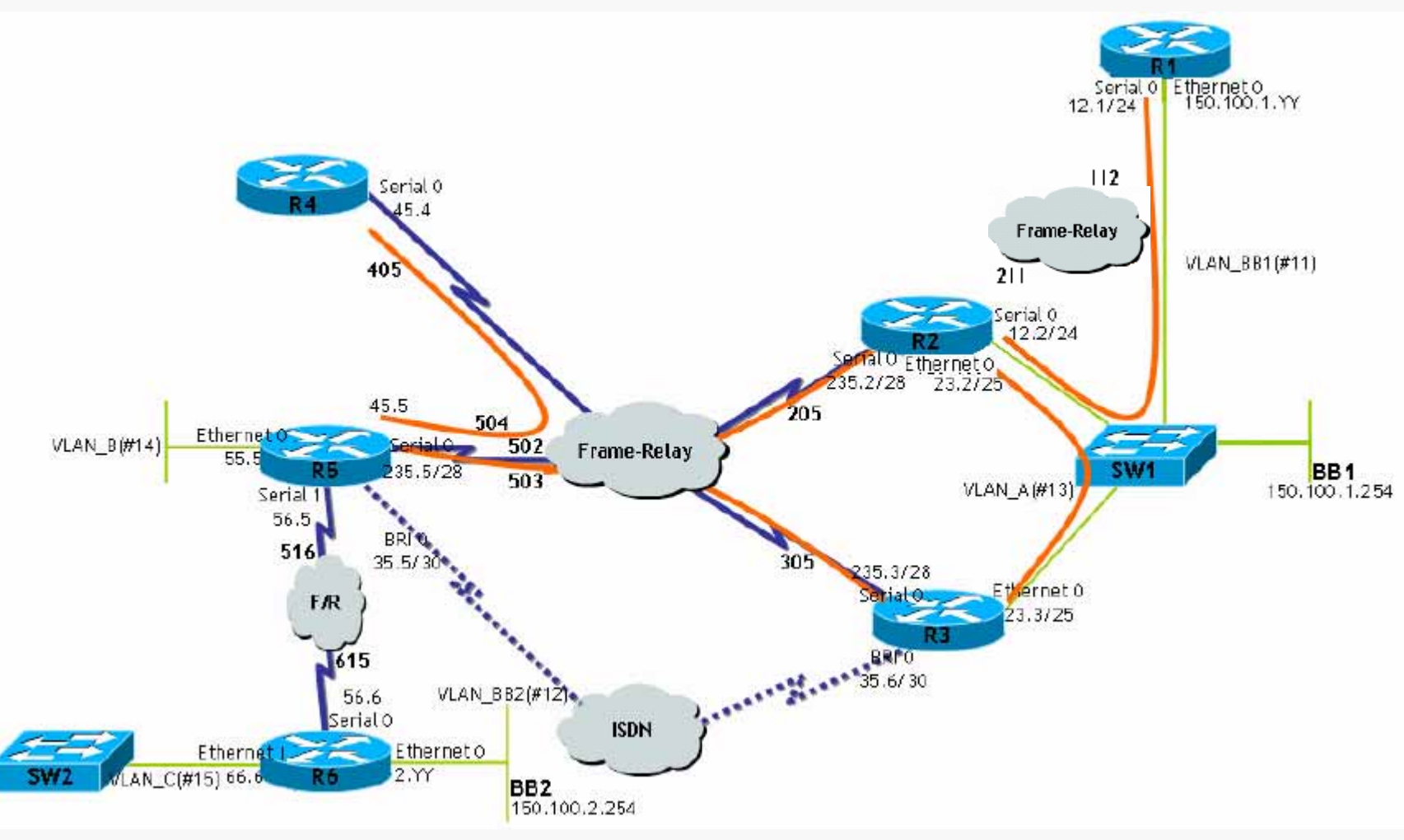

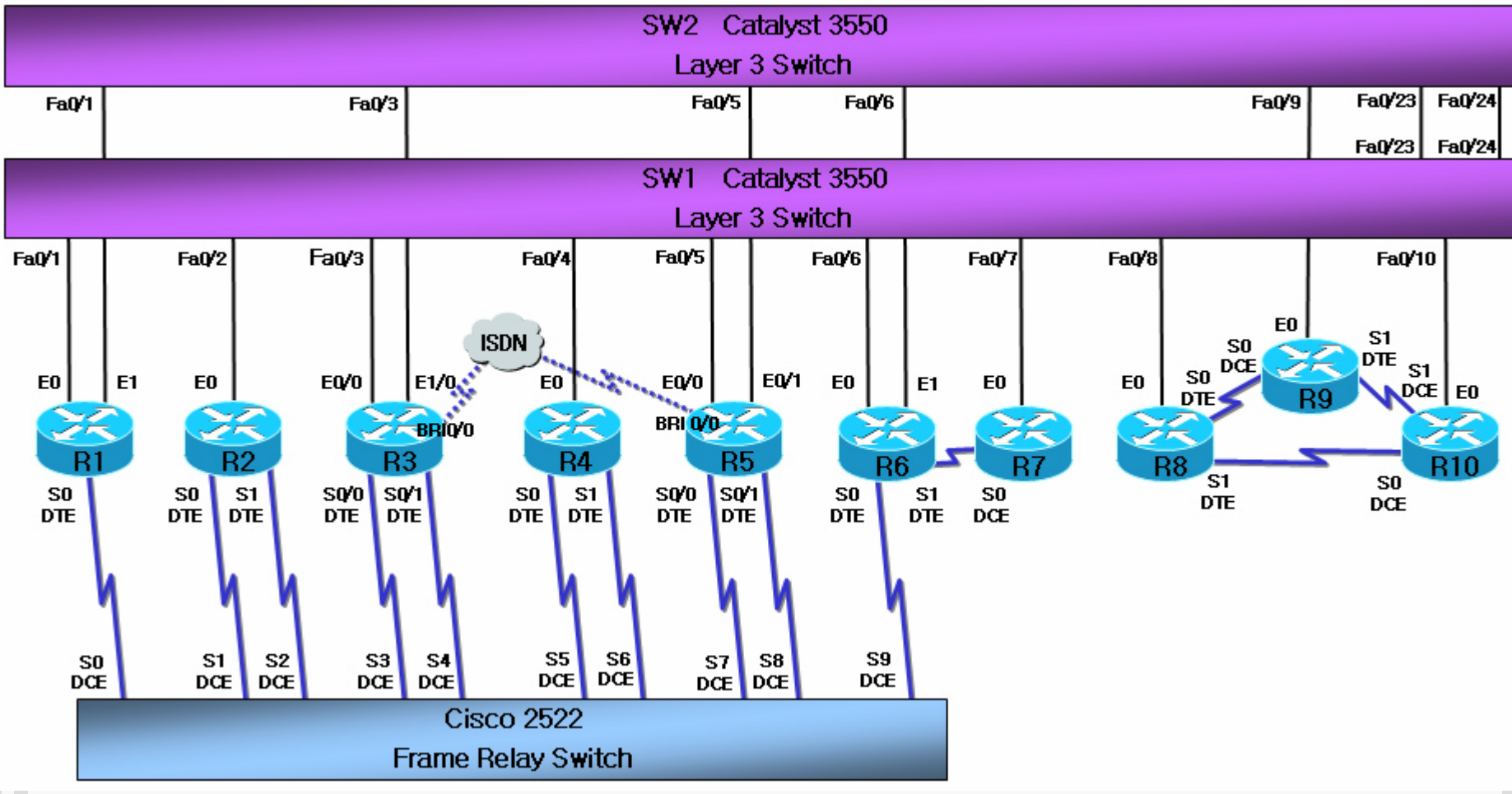

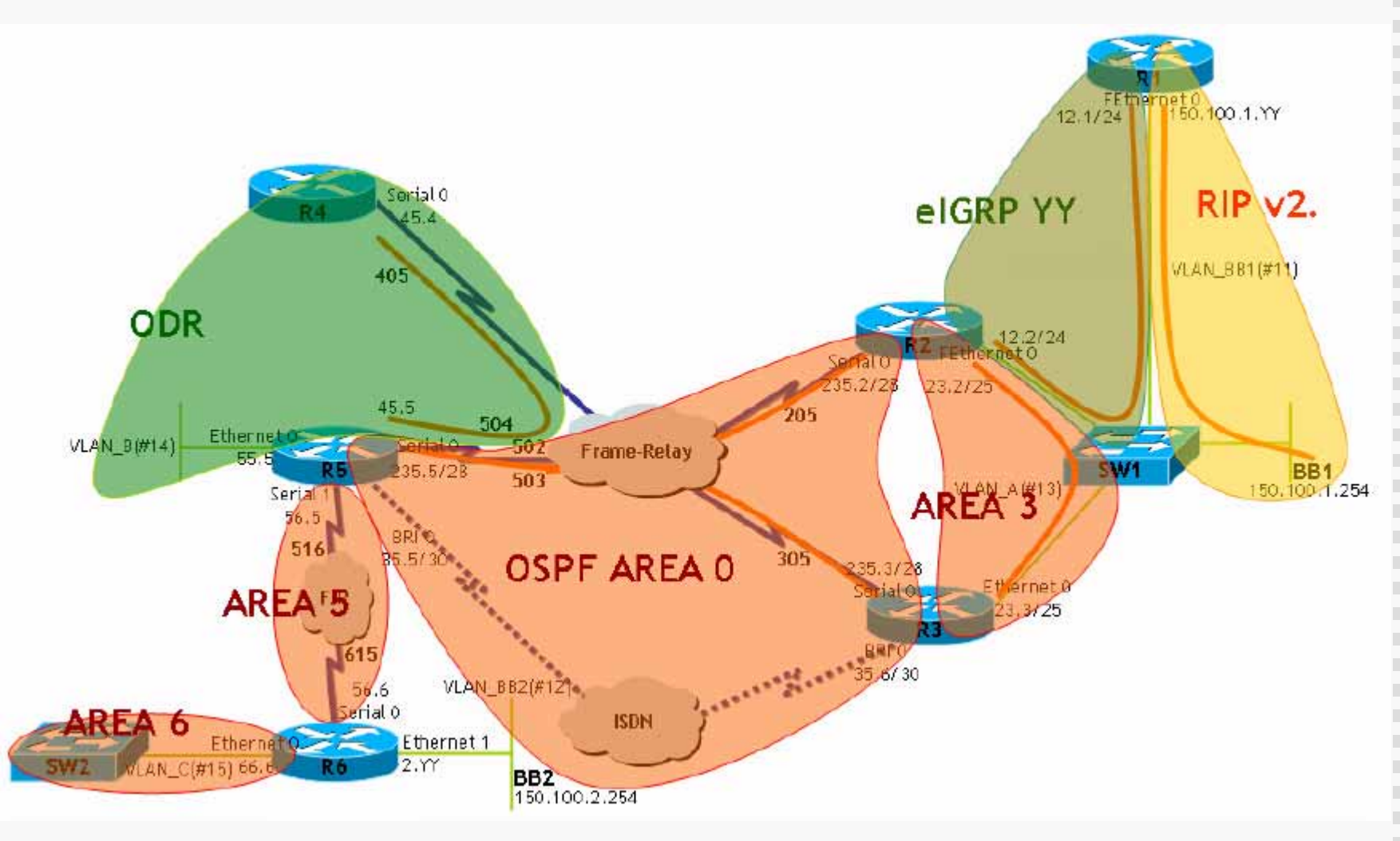

(1) Frame-Relay Router WAN

#### # R5

!

!

!

interface serial 0/0encapsulation frame-relay no frame-relay inverse-arp

interface serial 0/0.45 multipoint no frame-relay inverse-arp frame-relay map ip 1.1.45.4 504 broadcast

interface serial 0/0.235 multipoint no frame-relay inverse-arp frame-relay map ip 1.1.235.2 502 broadcast frame-relay map ip 1.1.235.3 503 broadcast

(1) Frame-Relay Router WAN

#### # R2

interface serial 0encapsulation frame-relay no frame-relay inverse-arp frame-relay map ip 1.1.235.5 205 broadcast frame-relay map ip 1.1.235.3 205 broadcast

#### # R3

interface serial 0encapsulation frame-relay no frame-relay inverse-arp frame-relay map ip 1.1.235.5 305 broadcast frame-relay amp ip 1.1.235.2 305 broadcast

(1) Frame-Relay Router WAN

#### # R5

interface serial 0/0.45 multipoint no frame-relay inverse-arp frame-relay map ip 1.1.45.4 504 broadcast

#### # R4

interface serial 0encapsulation frame-relay no frame-relay inverse-arp frame-relay map ip 1.1.45.5.5 405 broadcast

(1) Frame-Relay Router WAN

#### # R2

interface serial 1encapsulation frame-relay no frame-relay inverse-arp frame-relay map ip 1.1.12.1 211 broadcast

### # R1

interface serial 0encapsulation frame-relay no frame- relay inverse- arp frame-relay map ip 1.1.12.2 112 broadcast

(1) Frame-Relay Router WAN

#### # R5

!

!

!

interface serial 0/1encapsulation frame-relay no frame-relay inverse-arp

interface s 0/1.56 point- to-point frame-relay interface-dlci 516 ppp virtual-template 1

interface virtual-template 1 ip address 1.1.56.5 255.255.255.0

(1) Frame-Relay Router WAN

#### # R6

!

!

!

interface serial 0encapsulation frame-relay no frame-relay inverse-arp

interface serial O/1.56 point- to-point frame-relay interface-dlci 615 ppp virtual-template 1

interface virtual-template 1 ip address 1.1.56.6 255.255.255.0

show frame-relay map  $\longrightarrow$  Verifying

(2) Catalyst Switch Router LAN

 $\#$  sw1  $\#$  sw2 ! !vlan 11 name VLAN BB1 name VLAN C !vlan 13 name VLAN\_A !vlan 14 name VLAN\_B !vlan 12 name VLAN\_BB2

vtp mode transparent vtp mode transparent vlan 15

#### # sw1, sw2

interface range fastethernet 0/23 – 24 switchport trunk encapsulation isl switchport mode trunk

### (2) Catalyst Switch Router LAN

#### $#$  sw1

interface fastethernet 0/1 switchport mode access switchport mode access interface fastethernet  $0/8$ switchport mode access switchport mode access interface fastethernet 0/2switchport mode access switchport access vlan  $13$  # SW2 interface fastethernet  $0/3$ switchport mode access switchport mode access interface fastethernet 0/5switchport mode access switchport access vlan 14

 0/1 interface fastethernet 0/6 switchport access vlan 11 switchport access vlan 12 0/8 interface fastethernet 0/9switchport access vlan 11 switchport access vlan 12

interface fastethernet 0/6 switchport access vlan 13 switchport access vlan 15

(3) Routing protocol Metworking

#### OSPF AREA O

#### # R5

!

router ospf 1 router-id 1.1.5.5network 1.1.5.5 0.0.0.0 area 0network 1.1.235.5 0.0.0.0 area 0network 1.1.35.5 0.0.0.0 area 0!

interface loopback 0 ip ospf network point- to-point

interface serial 0/0.235 multipoint ip ospf priority 2

#### # R2

!

router ospf 1 router-id 1.1.2.2network 11220000 area 0 network 1.1.235.2 0.0.0.0 area 0

interface loopback 0 ip ospf network point-to-point !

interface serial 0ip ospf priority 0

(3) Routing protocol Metworking

#### OSPF AREA O

#### # R3

!

router ospf 1 router-id 1.1.3.3network 1.1.3.3 0.0.0.0 area 0network 1.1.235.3 0.0.0.0 area 0

interface loopback 0 ip ospf network point- to-point !

```
interface serial 0ip ospf priority 0
```
### # Verifying

- show ip ospf neighbor
- show ip route

(3) Routing protocol Metworking

#### OSPF AREA 3

#### # R2

router ospf 1 network 1.1.23.2 0.0.0.0 area 3!

#### # R3

!

router ospf 1 network 1.1.23.3 0.0.0.0 area 3

#### # sw1

!

!

interface vlan 13 ip address 1.1.23.7 255.255.255.0

#### ip routing

```
router ospf 1
 router-id 1.1.7.7network 1.1.7.7 0.0.0.0 area 3network 1.1.23.7 0.0.0.0 area 3!
```
int looopback 0 ip ospf network point- to-point

(3) Routing protocol Metworking

#### OSPF AREA 5

#### # R5

```
router ospf 1
 network 1.1.56.5 0.0.0.0 area 5
```
### # R6

!

!

router ospf 1 router-id 1.1.6.6network 1.1.6.6 0.0.0.0 area 5network 1.1.56.6 0.0.0.0 area 5

interface loopback 0 ip ospf network point- to-point

(3) Routing protocol Metworking

#### OSPF AREA 6

#### # R6

!

router ospf 1 network 1.1.66.6 0.0.0.0 area 6

#### $#$  sw2

interface vlan 15 ip address 1.1.66.8 255.255.255.0 !

#### ip routing

!

router ospf 1 router-id 1.1.8.8network 1.1.8.8 0.0.0.0 area 6network 1.1.66.8 0.0.0.0 area 6!

interface looopback 0 ip ospf network point- to-point

(3) Routing protocol Metworking

Virtual-link, totally stubby

#### # R5

!

router ospf 1 area 5 virtual-link 1.1.6.6

#### $#$  sw2

router ospf 1 area 6 stub!

# R6router ospf 1 area 5 virtual-link 1.1.5.5

# R6router ospf 1 area 6 stub no-summary

show ip route  $\rightarrow$  routing table

(3) Routing protocol Metworking

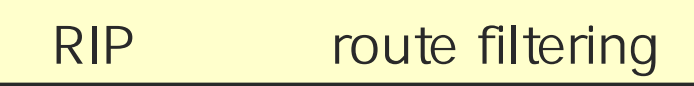

R<sub>1</sub> BB1 and 199.77.XX.0 network R<sub>1</sub>  $XX$  $(ZZ=$ 

#### # R1

router rip version 2no auto-summary network 1.1.0.0

#### # R1

router rip distribute-list from\_BB1 in ethernet 0 !ip access-list standard from\_BB1 permit 199.0.0.0 0.255.254.255

(3) Routing protocol Metworking

**EIGRP** loopback interface

### # R1

router eigrp 1 eigrp router-id 1.1.1.1 no auto-summary network 1.1.1.1 0.0.0.0 network 1.1.12.1 0.0.0.0

#### # R2

!

router eigrp 1 eigrp router-id 1.1.2.2 no auto-summary network 1.1.12.2 0.0.0.0

#### # R1

interface loopback 1 ip address 151.100.32.1 255.255.255.0 ! interface loopback 2 ip address 151.100.33.1 255.255.255.0 !interface loopback 3 ip address 151.100.34.1 255.255.255.0 ! interface loopback 4 ip address 151.100.35.1 255.255.255.0 !

(3) Routing protocol Metworking

eigrp

#### # R1

router eigrp 1 network 151.100.32.0 0.0.3.255

### # R1

interface serial 0

ip summary-address eigrp 1 151.100.32.0 255.255.252.0

R<sub>2</sub>

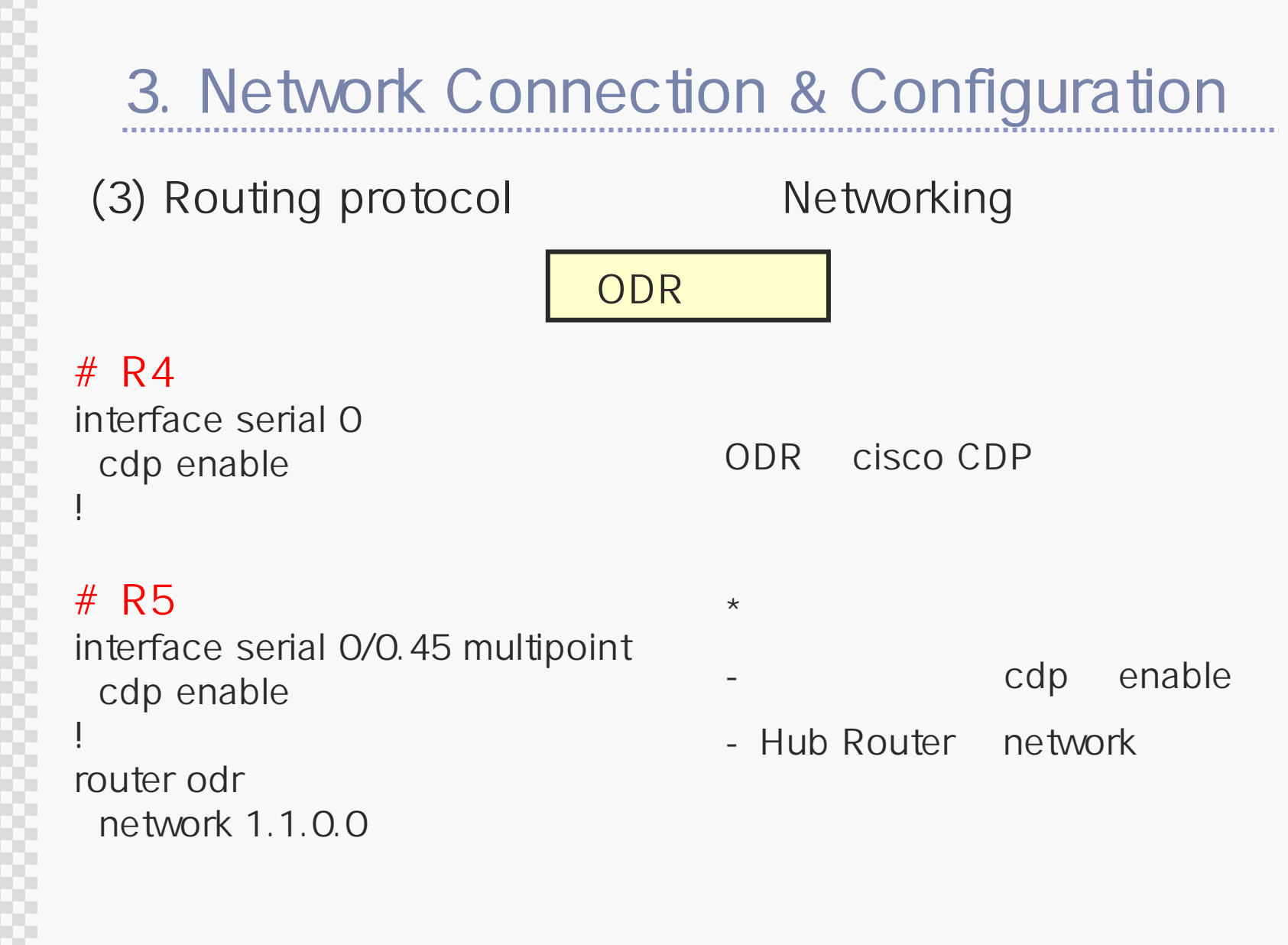

(3) Routing protocol Metworking

Redistribution (

# (redistribution)

Routing Information

Routing

static route

-

-

redistribution

(3) Routing protocol Metworking

Redistribution (

### # R1

!

```
router rip
 redistribute eigrp 1 metric 5
```
router eigrp 1 redistribute rip metric 10000 1000 255 1 1500 bandwidth, delay, reliability, load, mtu

### # R2

```
router eigrp
1
 redistribute ospf
1 metric 10000 1000 255 1 1500
!router ospf
1
redistribute eigrp 1 metric 300 subnets
```
(3) Routing protocol Metworking

Redistribution (

#### # R5

router ospf redistribute odr metric 300 subnets

### # R6

!

router ospf 1 redistribute connected metric 300 subnets

### $(4)$  ISDN ISDN

### **ISDN**

#### # R3

!

isdn switch-type basic-ni username R5 password cisco dialer-list 1 protocol ip permit

interface bri 0encapsulation ppp ppp authentication chap dialer-group 1 dialer map ip 1.1.35.5 name R5 broadcast 5002222 no cdp enable no peer neighbor- route ip ospf demand-circuit

### $(4)$  ISDN ISDN

### **ISDN**

#### # R5

!

isdn switch-type basic-ni username R3 password cisco dialer-list 1 protocol ip permit

interface bri 0/0encapsulation ppp ppp authentication chap dialer-group 1 dialer map ip 1.1.35.6 name R3 broadcast 5001111 no cdp enable no peer neighbor- route ip ospf demand-circuit

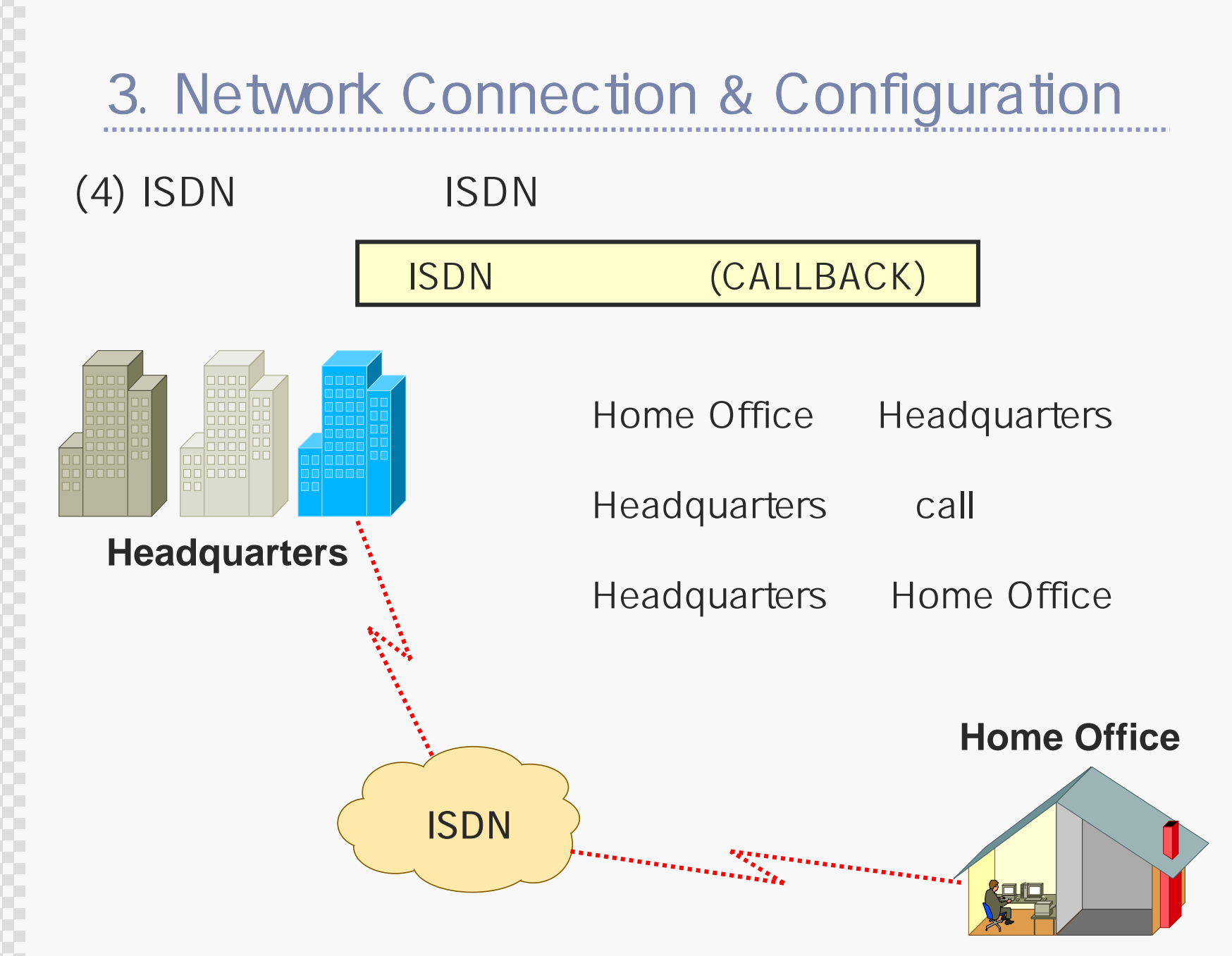

### $(4)$  ISDN ISDN

### **ISDN CALLBACK**

#### # R3

interface bri 0ppp callback request

#### # R5

interface bri 0/0ppp callback accept dialer callback-securedialer map ip 1.1.35.6 name R3 class CALLBACK broadcast 5001111 !map-class dialer CALLBACK

dialer callback-server username

### $(5)$  IPv4 IPv6

- # IPv6 Address
- Site Local Address IPv4에서의 Private Address
- Link Local Address IPv4에서의 Public Address
- Aggregatable Global Unicast Address
	- $IPv4$ Summary Address

 $(5)$  IPv4 IPv6

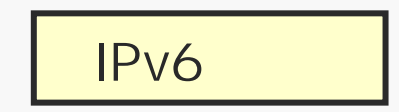

#### # R1

!

!

ipv6 unicast-routing

interface loopback 0 ipv6 enable ipv6 address FEC0:0:0:1::1/64 Site Local Address

Subnet ID

Interface ID

interface serial 0ipv6 enable ipv6 address FEC0:0:0:C::1/64 frame-relay map ipv6 FEC0:0:0:C::2 112 broadcast frame-relay map ipv6 FE80::2E0:B0FF:FE5A:A6F8 112 broadcast

 $(5)$  IPv4 IPv6

!

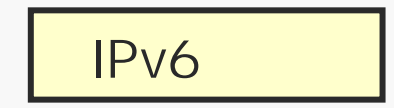

# R2ipv6 unicast-routing !interface loopback 0 ipv6 enable ipv6 address FEC0:0:0:1::1/64

interface ethernet 0ipv6 enable ipv6 address FEC0:0:0:17::2/64

### $(5)$  IPv4 IPv6

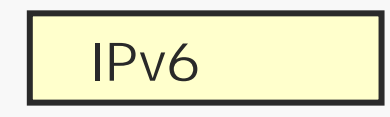

#### # R2

!

interface serial 1ipv6 enable ipv6 address FEC0:0:0:C::2/64 frame-relay map ipv6 FEC0:0:0:C::1 211 broadcast frame-relay map ipv6 FE80::210:7BFF:FE81:1CD4 211 broadcast

interface serial 0ipv6 enable ipv6 address FEC0:0:0:EB::2/64 frame-relay map ipv6 FEC0:0:0:EB::3 205 broadcast frame-relay map ipv6 FEC0:0:0:EB::5 205 broadcast frame-relay map ipv6 FE80::203:6BFF:FE91:8500 205 broadcast frame-relay map ipv6 FE80::230:94FF:FE40:C720 205 broadcast

### $(5)$  IPv4 IPv6

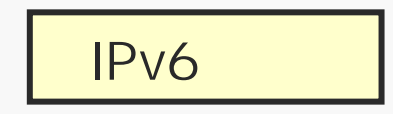

#### # R3

interface loopback 0 ipv6 enable ipv6 address FEC0:0:0:3::3/64 interface ethernet 0/0ipv6 enable ipv6 address FEC0:0:0:17::3/64 interface serial 0/0ipv6 enable ipv6 address FEC0:0:0:EB::3/64 frame-relay map ipv6 FEC0:0:0:EB::2 305 broadcast frame-relay map ipv6 FEC0:0:0:EB::5 305 broadcast frame-relay map ipv6 FE80::2E0:B0FF:FE5A:A6F8 305 broadcast frame-relay map ipv6 FE80::230:94FF:FE40:C720 305 broadcast

### $(5)$  IPv4 IPv6

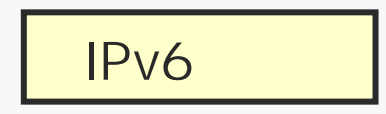

#### # R5

!

interface loopback 0 ipv6 enable ipv6 address FEC0:0:0:5::5/64

interface serial 0/0.235 multipoint ipv6 enable ipv6 address FEC0:0:0:EB::5/64 frame-relay map ipv6 FEC0:0:0:EB::2 502 broadcast frame-relay map ipv6 FEC0:0:0:EB::3 503 broadcast frame-relay map ipv6 FE80::203:6BFF:FE91:8500 503 broadcast frame-relay map ipv6 FE80::2E0:B0FF:FE5A:A6F8 502 broadcast

### $(5)$  IPv4 IPv6

### IPv6 RIPng

#### # R1

interface loopback 0 ipv6 rip 1 enable !

interface serial 0ipv6 rip 1 enable

#### # R2

!

interface loopback 0 ipv6 rip 2 enable ! interface serial 0ipv6 rip 2 enable !

interface ethernet 0ipv6 rip 2 enable

interface serial 0ipv6 rip 2 enable

### $(5)$  IPv4 IPv6

### IPv6 RIPng

#### # R3

!

interface loopback 0 ipv6 rip 3 enable

interface ethernet 0/0ipv6 rip 3 enable !

interface serial 0/0ipv6 rip 3 enable

#### # R5

!

interface loopback 0 ipv6 rip 5 enable !

interface serial 0/0.235 multipoint ipv6 rip 5 enable

ipv6 router rip no split-horizon

### Reference

- www.cisco.com/univercd
- -CCIE Practical Studies vol 1. vol 2.
- www.ionthenet.co.kr
- www.ciscocamp.net

### Q & A